## **Fassung aus Programm | Stammdaten**

Verschiedene Fassungslieferanten bieten sogenannte Sortimentsprogramme an. Dies bedeutet, dass der Lieferant sich darum kümmert, dass ein 'Board' beim Optiker vor Ort immer richtig und ausreichend bestückt ist. Der Lieferant versendet automatisch an den Optiker Brillenfassungen und veranlasst die Rücksendung von Fassungen. Damit der Lieferant genau weiß, welche Fassungen aktuell am Board hängen, wird ihm täglich entweder eine Abverkaufs- oder eine Bewegungsdatei übermittelt.

Mit einer passenden Schnittstelle in AMPAREX, werden Dateien zwischen einem Lieferanten und dem Optiker über einen vom Lieferanten bereitgestellten FTP-Server ausgetauscht (siehe auch [AMPAREX Sortimentsprogramm | Optik Schnittstelle,](https://manual.amparex.com/display/HAN/AMPAREX+Sortimentsprogramm+%7C+Optik+Schnittstelle) Eschenbach Connect | Optik [Schnittstelle](https://manual.amparex.com/display/HAN/Eschenbach+Connect+%7C+Optik+Schnittstelle) und/oder [Luxottica Stars | Schnittstelle\)](https://manual.amparex.com/display/HAN/Luxottica+Stars+%7C+Schnittstelle).

In AMPAREX gibt es aktuell zwei Arten von Sortimentsprogramme:

- Luxottica STARS
- Eschenbach Connect
- AMPAREX Sortimentsprogramm (im Gegensatz zu den zwei Aktuellen ist dieses nicht an einen Lieferanten gebunden, d. h. jeder Lieferant kann dieses Format nutzen)

#### **Hinweis** ∧

Für die Verwendung muss in AMPAREX eine entsprechende Schnittstelle eingerichtet werden (siehe auch Sortimentsprogramme | [Schnittstellen\)](https://manual.amparex.com/display/HAN/Sortimentsprogramme+%7C+Schnittstellen).

### **Was passiert im Hintergrund:**

Ist die Schnittstelle eingerichtet, wird wöchentlich der Fassungskatalog abgeglichen. Zusätzlich werden täglich evtl. Lieferscheine geholt und in AMPAREX gespeichert [Elektr. Lieferscheine | Lagerverwaltung.](https://manual.amparex.com/display/HAN/Elektr.+Lieferscheine+%7C+Lagerverwaltung) Ferner wird jeden Abend eine Bewegungsdatei an den Lieferanten hochgeladen. Dabei werden folgende Bewegungen gemeldet:

Verkauf, Reklamation, Versand an andere Filiale, Wareneingang aus andere Filiale, Rücksendung an Lieferanten, Artikel wurde beschädigt, Artikel fehlt in der Lieferung, Artikel war zu viel in der Lieferung, Inventur

Ist der Benutzer als Administrator angemeldet, kann in der Lagerverwaltung Artikelbestand Brillenfassungen, einzelne Fassungen manuell zum Programm hinzugefügt oder entfernt werden.

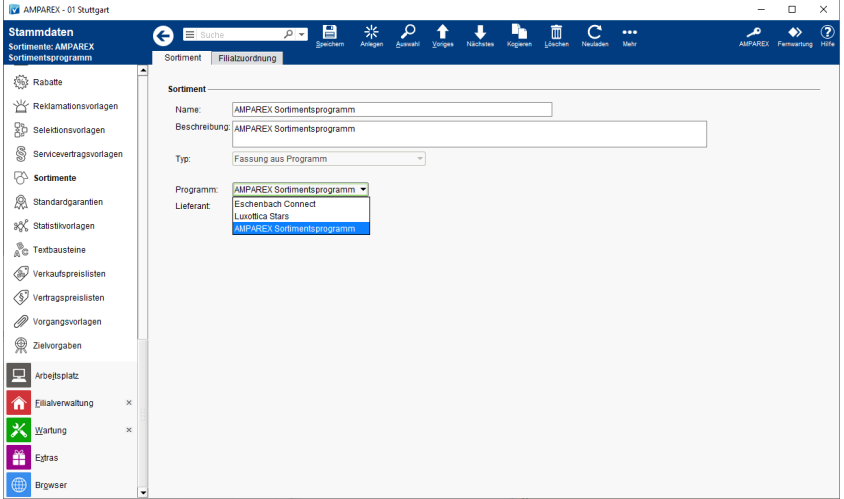

### Funktionsleiste

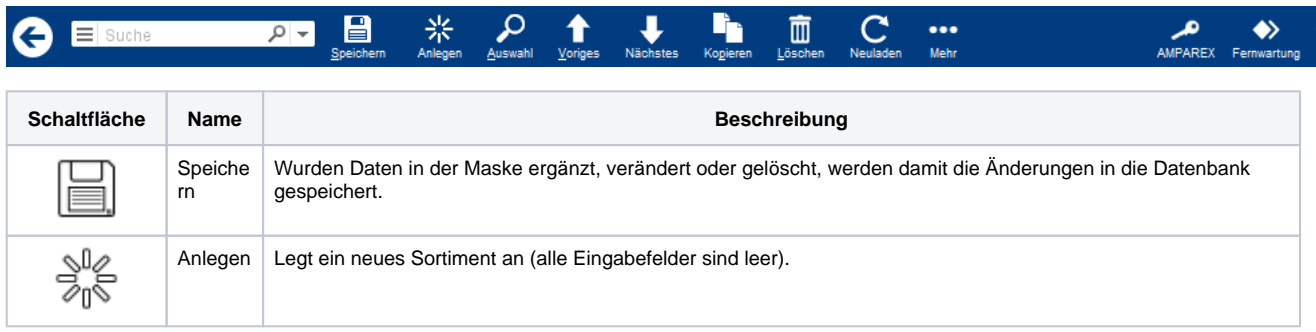

# **Fassung aus Programm | Stammdaten**

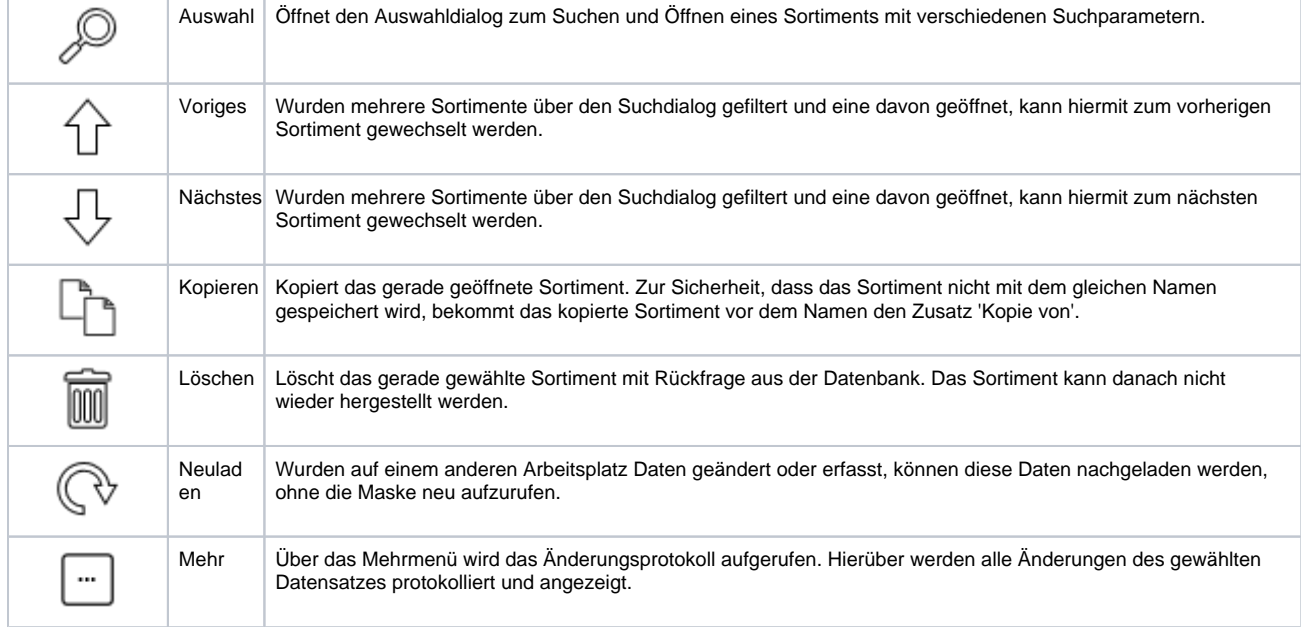

### Weiterer Reiter

[Filialzuordnung Sortiment | Stammdaten](https://manual.amparex.com/display/HAN/Filialzuordnung+Sortiment+%7C+Stammdaten)

### Maskenbeschreibung

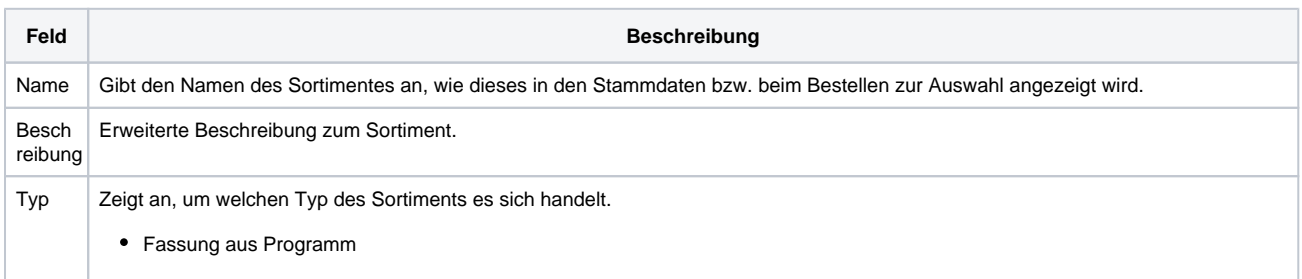

# **Fassung aus Programm | Stammdaten**

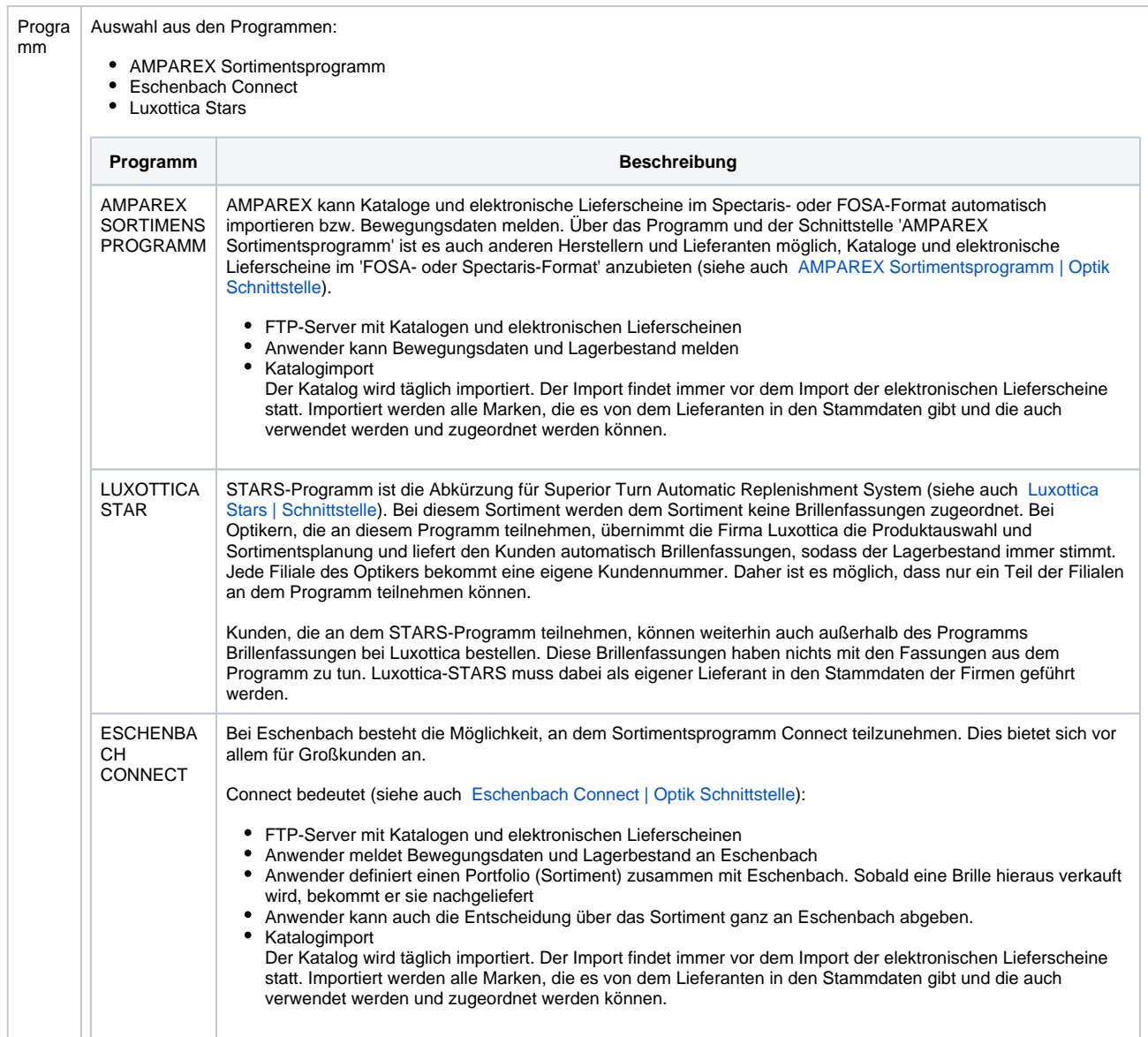

### Siehe auch ...

- [Sortimentsprogramme | Schnittstellen](https://manual.amparex.com/display/HAN/Sortimentsprogramme+%7C+Schnittstellen)
- [AMPAREX Sortimentsprogramm | Optik Schnittstelle](https://manual.amparex.com/display/HAN/AMPAREX+Sortimentsprogramm+%7C+Optik+Schnittstelle)
- [Luxottica Stars | Schnittstelle](https://manual.amparex.com/display/HAN/Luxottica+Stars+%7C+Schnittstelle)
- [Eschenbach Connect | Optik Schnittstelle](https://manual.amparex.com/display/HAN/Eschenbach+Connect+%7C+Optik+Schnittstelle)